Registre su producto y obtenga asistencia en Cadastre seu produto e obtenha suporte em www.philips.com/welcome

BDP2100

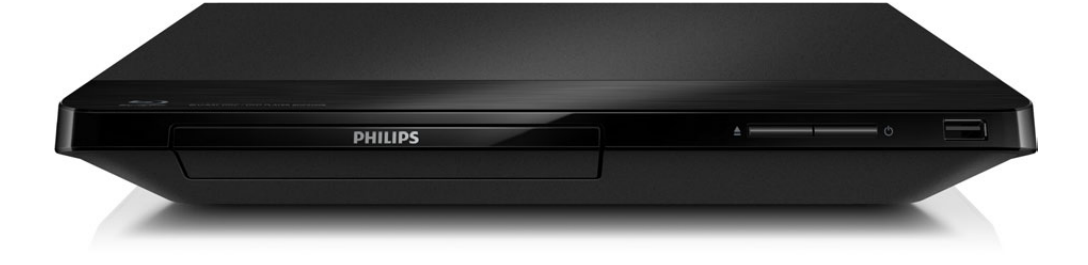

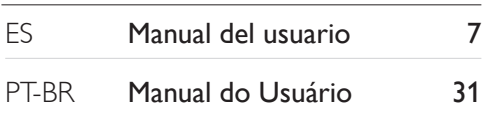

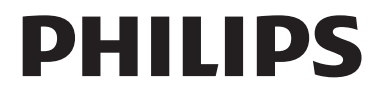

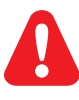

- ES Antes de utilizar este reproductor de Blu-ray / DVD, asegúrese de leer y comprender las instrucciones adjuntas.
- PT-BR Antes de conectar este Blu-ray disc/DVD player, leia e compreenda todas as instruções fornecidas.

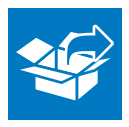

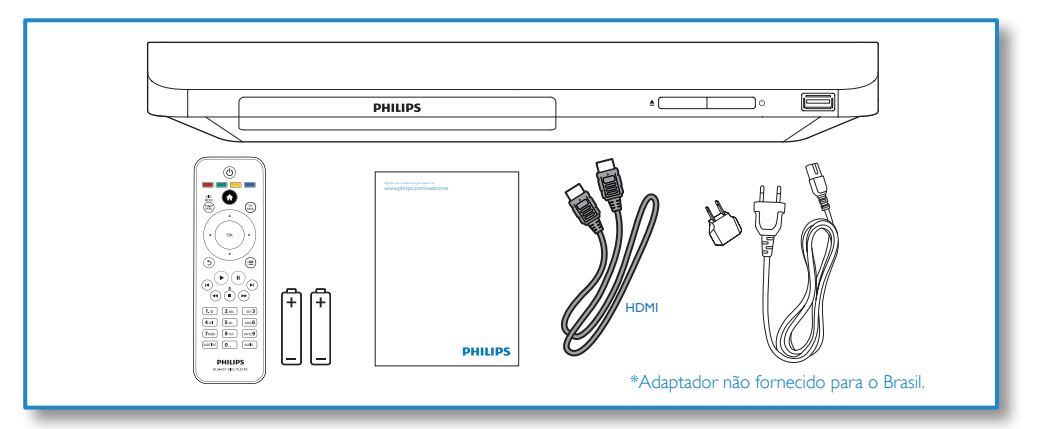

1

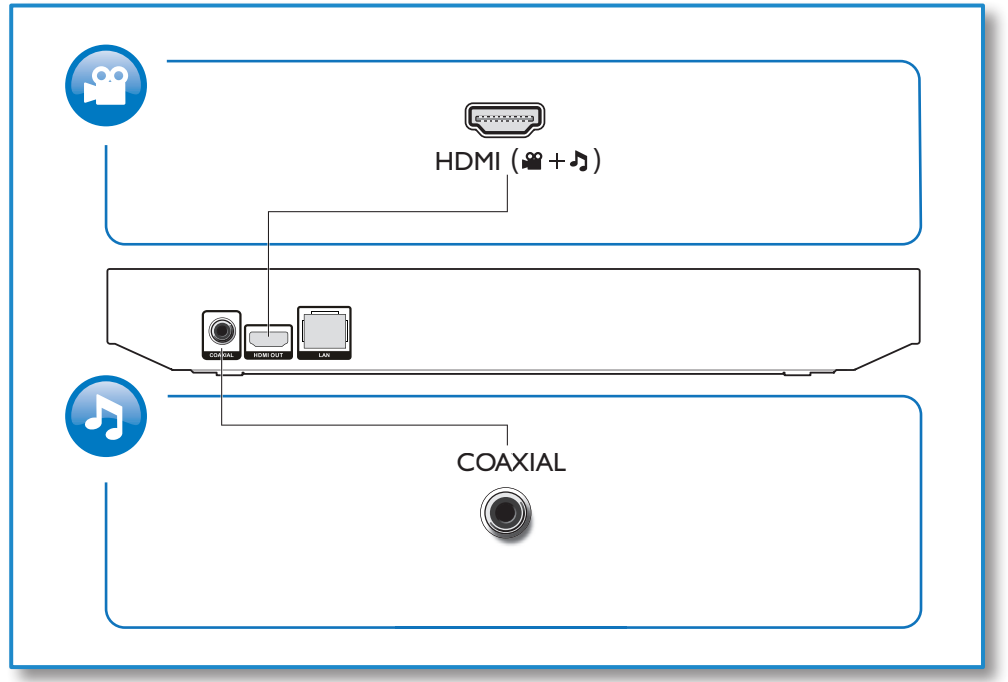

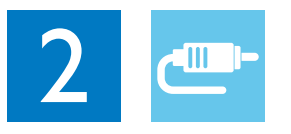

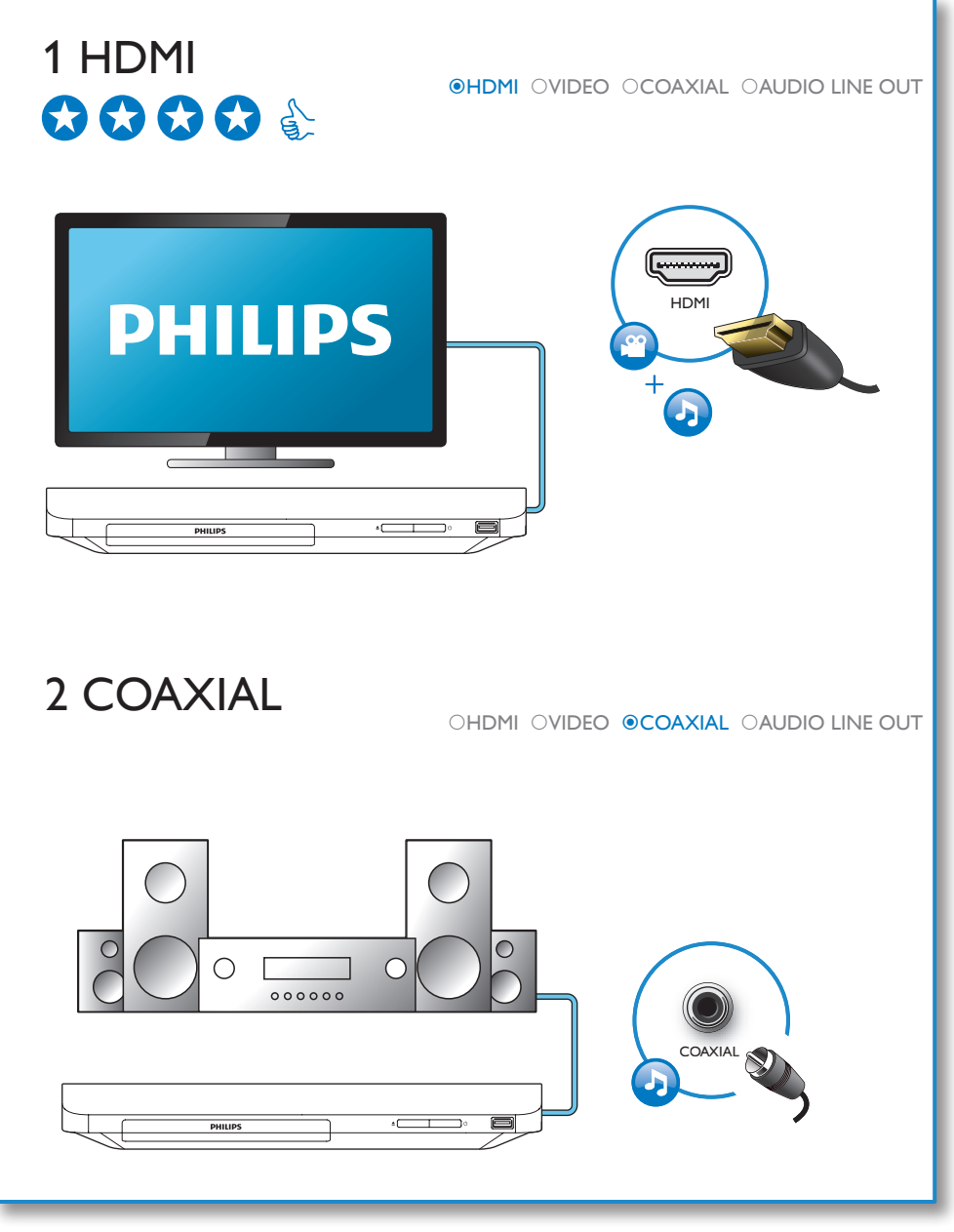

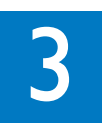

SOURCE

 $2 +$ 

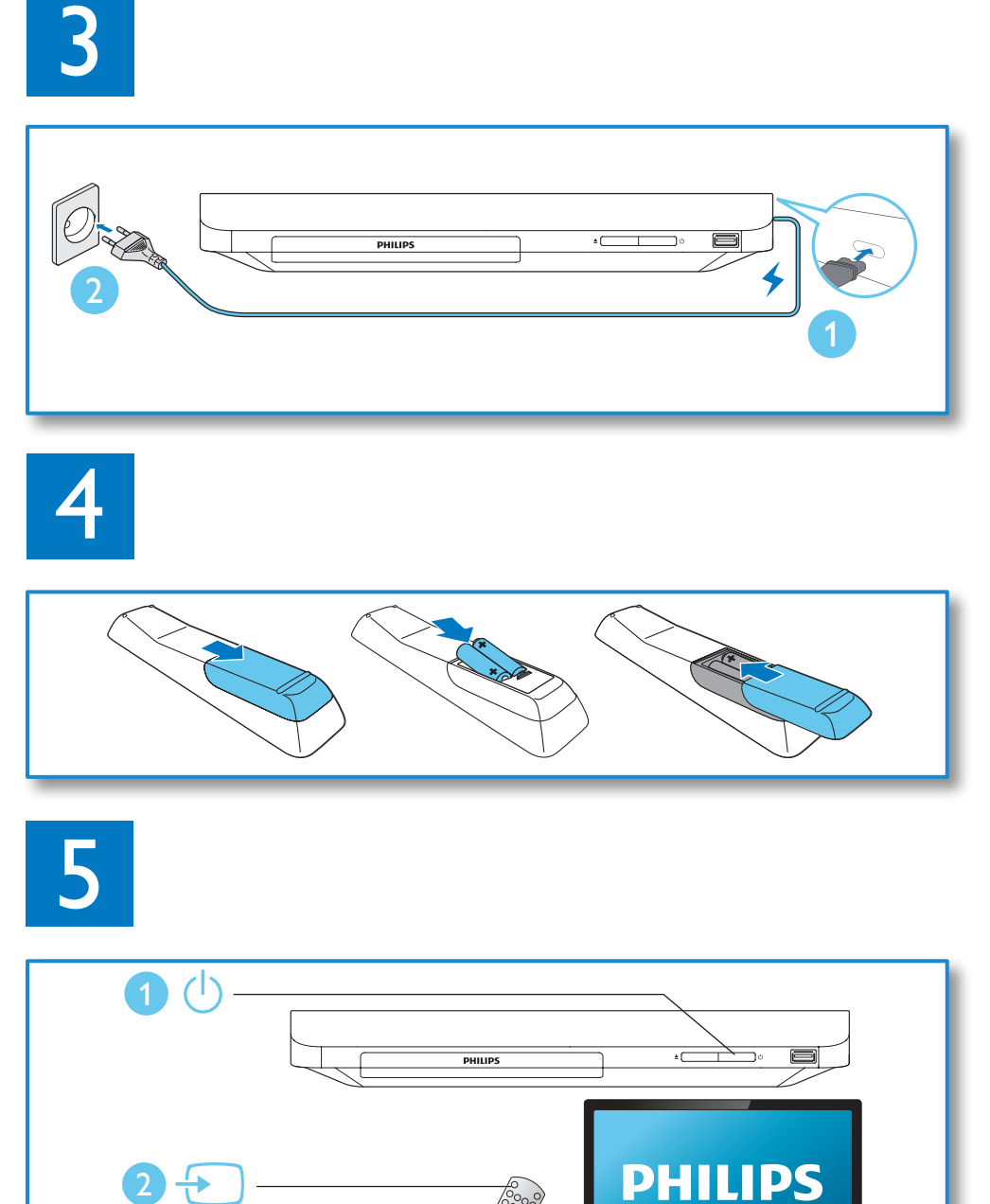

 $\tau_{\mathcal{V}}$ 

**PHILIPS** 

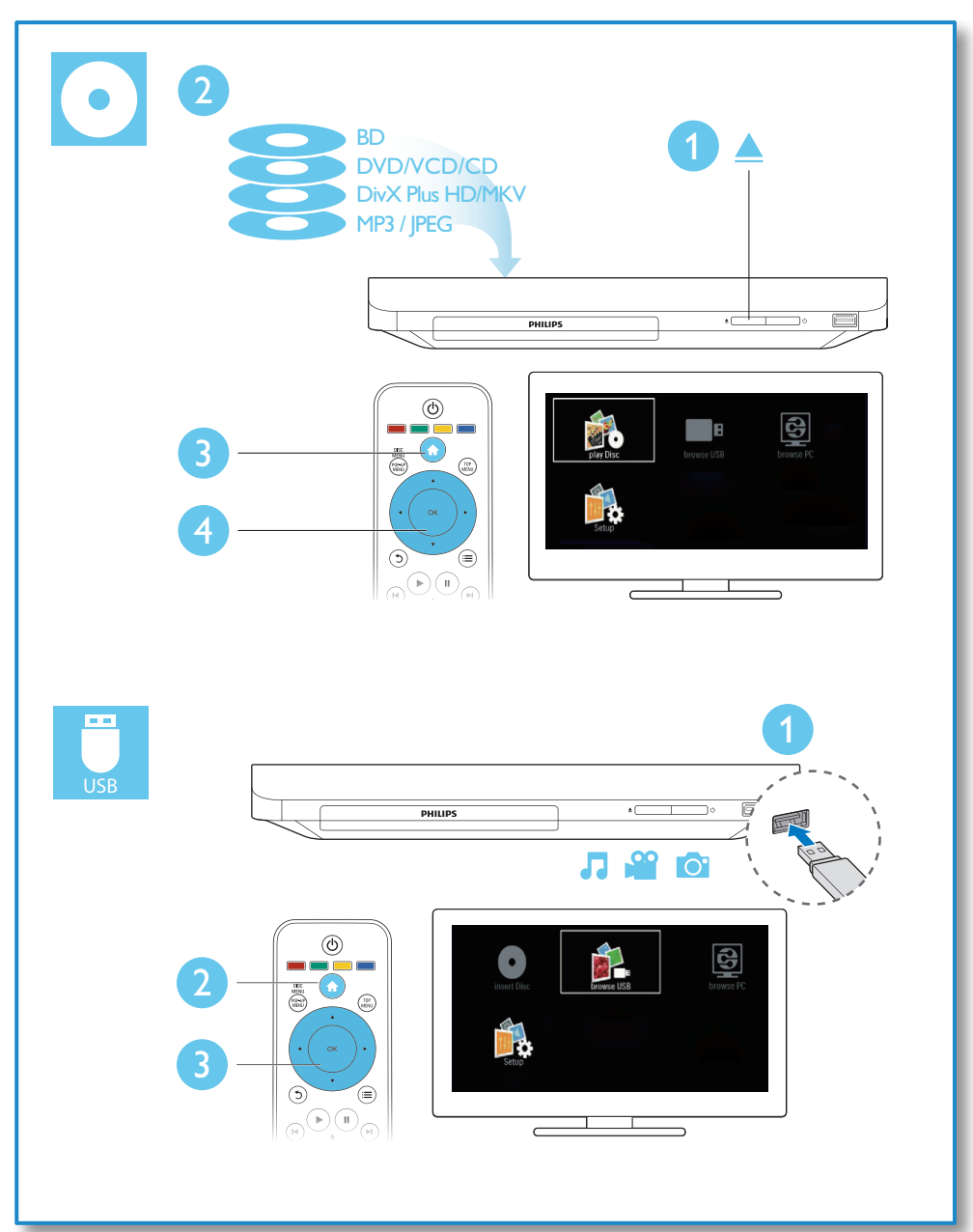

# Sumário

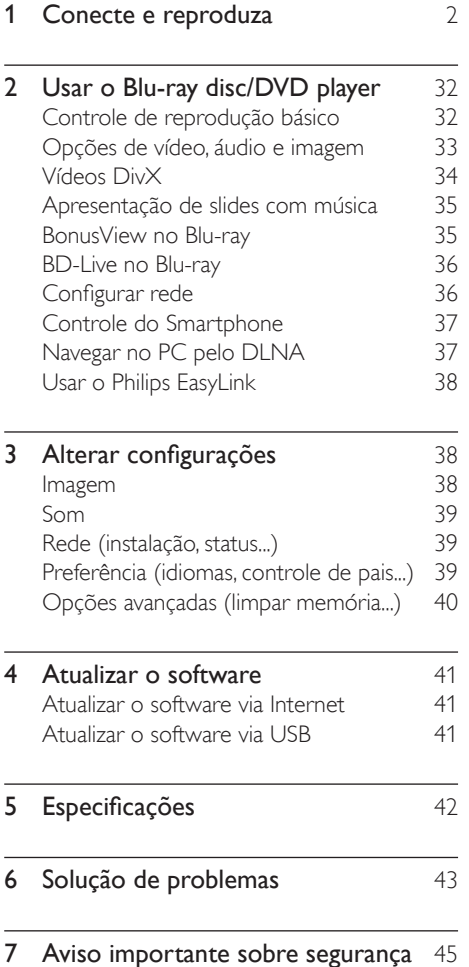

# <span id="page-7-0"></span>2 Usar o Blu-ray disc/DVD player

Parabéns pela aquisição e seja bem-vindo à Philips! Para aproveitar todo o suporte que a Philips oferece (por exemplo, atualização de software), registre seu produto em www.philips. com/welcome.

## Controle de reprodução básico

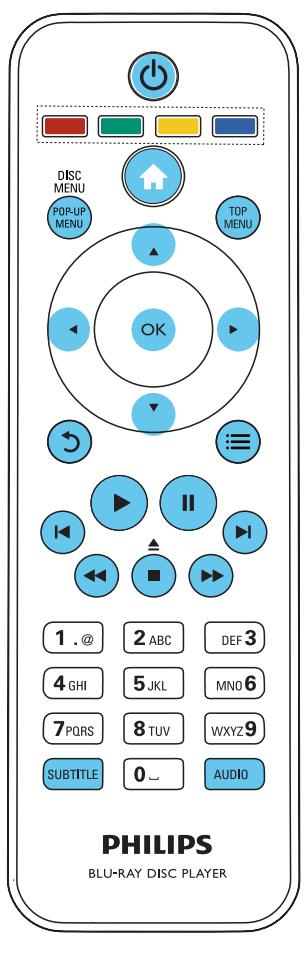

Durante a reprodução, pressione os seguintes botões de controle:

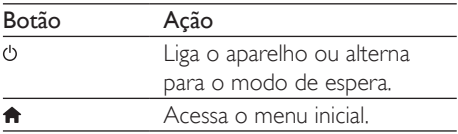

<span id="page-8-0"></span>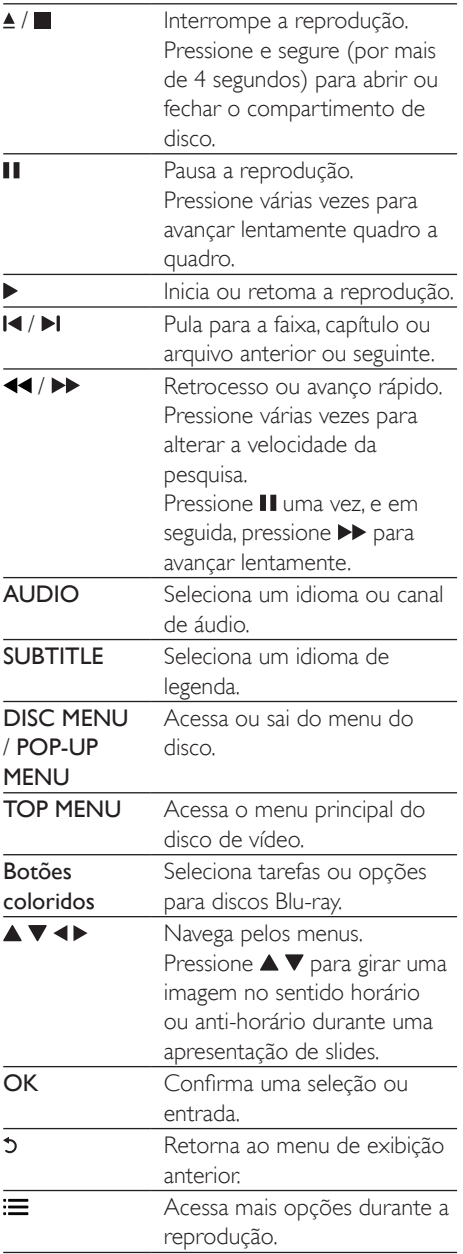

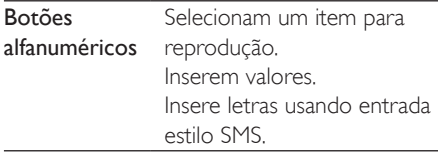

## Opções de vídeo, áudio e imagem

Há mais opções disponíveis para a reprodução de vídeos ou imagens armazenados em um disco ou dispositivo USB.

## Opções de vídeo

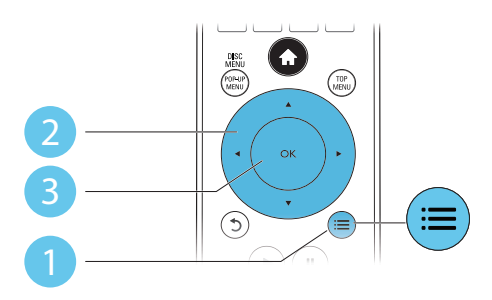

Acesse mais opções durante a reprodução de vídeo.

- [Idioma de áudio]: seleciona um idioma de áudio.
- [Idioma de legenda]: seleciona um idioma de legenda.
- [Deslocamento de legendas]: altera a posição das legendas na tela. Pressione para alterar a posição da legenda.
- [Informações]: exibe informações de reprodução.
- [Conj caracts.]: seleciona um conjunto de caracteres que suporta a legenda de vídeo DivX (somente para vídeos DivX).
- [Pesquisa por hora]: pula para uma hora específica por meio dos botões numéricos no controle remoto.
- <span id="page-9-0"></span>[2<sup>°</sup> idioma de áudio]: seleciona o segundo idioma do áudio (somente para discos Bluray que suportam o BonusView).
- [2º idioma de legendas]: seleciona o segundo idioma de legenda (somente para discos Blu-ray que suportam o BonusView).
- **[Títulos]**: Seleciona um título.
- **[Capítulos]**: Seleciona um capítulo.
- [Lista de ângulos]: Seleciona um ângulo de câmera.
- **[Menus]**: Exibe um menu do disco.
- **[Seleção de PIP]**: Exibe uma a janela Picture-in-Picture (apenas para discos Bluray que suportam BonusView).
- **[Zoom]**: Amplia uma imagem de vídeo. Pressione <>>
para selecionar um grau de ampliação.
- **[Repetir]**: Repete um capítulo ou título.
- **[Repetir A-B]**: Marca dois pontos em um capítulo para repetir a reprodução ou desativa o modo de repetição.
- [Definições da imagem]: Seleciona um ajuste de cor predefinido.

#### Nota

• As opções de vídeo disponíveis dependem da origem de vídeo.

## Opções de imagem

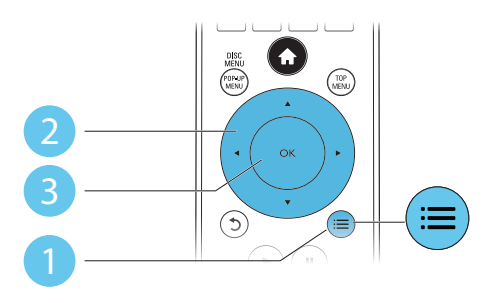

Acesse mais opções durante uma apresentação de slides.

- [Girar +90]: Gira uma imagem 90 graus no sentido horário.
- [Girar -90]: Gira uma imagem 90 graus no sentido anti-horário.
- [Zoom]: Amplia uma imagem. Pressione para selecionar um grau de ampliação.
- [Informações]: Exibe informações da imagem.
- [Duração por slide]: Define um intervalo de exibição para uma apresentação de slides.
- [Animação slide]: Seleciona um efeito de transição para uma apresentação de slides.
- [Definições da imagem]: Seleciona um ajuste de cor predefinido.
- [Repetir]: Repete uma pasta selecionada.

### Opções de áudio

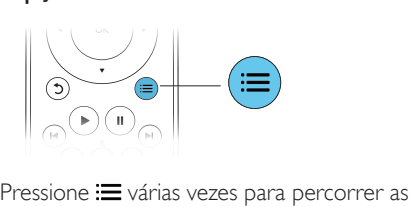

seguintes opções:

- Repete a faixa atual.
- Repete todas as faixas do disco ou da pasta.
- Reproduz as faixas de áudio em ordem aleatória.
- Desativa o modo de repetição.

# Vídeos DivX

Você pode reproduzir vídeos DivX armazenados em um dispositivo USB.

#### Código VOD para DivX

- Antes de adquirir vídeos DivX e reproduzi-los neste aparelho, registre-o em www.divx.com usando o código DivX VOD.
- Para exibir o código DivX VOD, pressione
	- $\hat{\mathsf{e}}$  e selecione [Configurar] > [Avançado]
	- > [Código DivX® VOD].

# Português Português

#### <span id="page-10-0"></span>Legendas DivX

- Pressione **SUBTITLE** para selecionar um idioma.
- Se a legenda não for exibida corretamente, selecione o conjunto de caracteres que suporta a legenda DivX. Para selecionar um conjunto de caracteres, pressione  $\equiv$  e selecione [Conj caracts.].

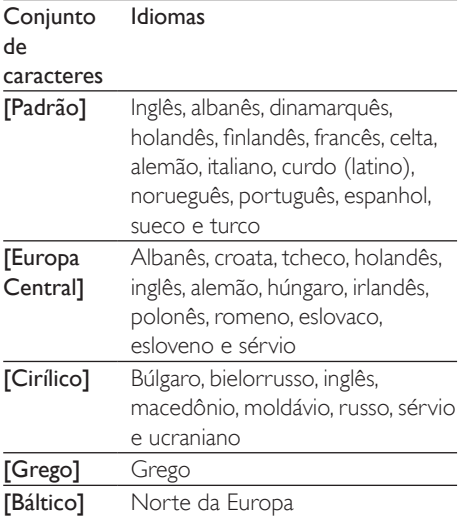

#### Nota

- Para reproduzir arquivos DivX protegidos por DRM armazenados em dispositivo USB, conecte este aparelho a uma TV via HDMI.
- Para usar as legendas, verifique se o arquivo de legenda tem exatamente o mesmo nome do arquivo de vídeo DivX. Por exemplo, se o arquivo de vídeo DivX tiver o nome "movie.avi", salve o arquivo de legenda como "movie.srt" ou "movie.sub".
- Este player pode reproduzir arquivos de legenda nos seguintes formatos: .srt, .sub, .txt, .ssa e .smi.

## Apresentação de slides com música

Reproduza música e imagens simultaneamente para criar uma apresentação de slides com música.

- 1 Reproduza um arquivo de música armazenado em um disco ou dispositivo USB conectado.
- **2** Pressione  $\upsilon$  e acesse a pasta de imagens.
- **3** Selecione uma imagem no mesmo disco ou dispositivo USB e pressione OK para iniciar a apresentação de slides.
- **4** Pressione **para** interromper a apresentação de slides.
- **5** Pressione novamente para interromper a reprodução da música.

## BonusView no Blu-ray

Assista ao conteúdo especial (por exemplo, comentários) em uma pequena janela. Esse recurso só se aplica a discos Blu-ray compatíveis com BonusView (também conhecido como Picture-in-Picture).

- **1** Durante a reprodução, pressione  $\equiv$ . » O menu de opções é exibido.
- 2 Selecione [Seleção de PIP] > [PIP] e pressione OK.
	- » As opções de PIP [1]/[2] dependem do conteúdo do vídeo.
	- » A janela do vídeo secundário é exibida.
- $3$  Selecione [2° idioma de áudio] ou [2° idioma de legendas] e pressione OK.

## <span id="page-11-0"></span>BD-Live no Blu-ray

Acesse serviços online exclusivos, como trailers, jogos, toques musicais e outros tipos de conteúdo bônus.

Esse recurso só se aplica a discos Blu-ray com BD-Live.

- 1 Prepare a conexão com a Internet e configure uma rede (consulte "Configurar rede").
- 2 Conecte um dispositivo USB de armazenamento a este aparelho.
	- Um dispositivo USB de armazenamento é usado para armazenar o conteúdo BD-Live baixado.
	- Para excluir o BD-Live baixado anteriormente no dispositivo USB de armazenamento e liberar memória, pressione  $\biguparrow$  e selecione  $\lceil$ Configurar $\rceil$ > [Avançado] > [Limpar memória].
- **3** Reproduza um disco com BD-Live.
	- 4 No menu do disco, selecione o ícone do BD-Live e pressione OK.
		- » O BD-Live começa a carregar. O tempo de carregamento depende do disco e da conexão com a Internet.
- $5$  Na interface do BD-Live, selecione um item para acessá-lo.

#### Nota

- Os serviços do BD-Live variam de acordo com o disco e país.
- Quando você usa o BD-Live, os dados do disco e deste aparelho são acessados pelo provedor de conteúdo
- Use um dispositivo USB de armazenamento com no mínimo 1 GB de espaço livre para armazenar o download.

# Configurar rede

Conecte este player à Internet para acessar os servicos:

- BD-Live: acesse recursos bônus online (aplicável a discos Blu-ray com o BD-Live habilitado)
- Atualizar o software: atualize o software deste aparelho pela Internet.
- Procurar PC (DLNA): reproduz fotos, música e arquivos de vídeo transmitidos do seu computador.
- Conecte o player à Internet por meio de uma conexão com fio (Ethernet) ou sem fio.
	- Para conexão com fio, conecte um cabo de rede (não fornecido) à porta LAN no painel traseiro do player.

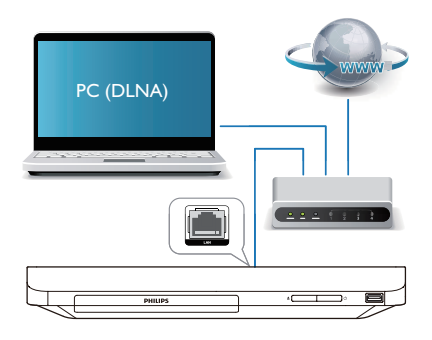

- Execute a instalação de rede.
	- 1) Pressione  $\bigoplus$ .
	- 2) Selecione *[Configurar]e* pressione OK.
	- 3) Selecione [Rede] > [Instalação de rede] > OK e pressione.

4) Siga as instruções da tela para concluir a instalação. Se necessário, use os botões alfanuméricos do controle remoto para inserir uma senha.

#### <span id="page-12-0"></span>Cuidado

• Antes de fazer a conexão com uma rede, familiarize-se com o roteador e com as noções básicas de rede. Se necessário, leia a documentação que acompanha os componentes da rede. A Philips não é responsável por dados perdidos, danificados ou corrompidos.

## Controle do Smartphone

Use um smartphone para procurar, controlar e para reproduzir arquivos de mídia do aparelho. Do que você precisa:

- Um iPhone (iOS 3.1.3 ou superior) ou um aparelho com Android (Android 2.1 ou superior).
- Em seu smartphone, baixe o aplicativo Philips MyRemote
	- No iPhone, procure o aplicativo na App Store
	- Em aparelhos com Android, procure o aplicativo no Android Market

#### Antes de começar

- Conecte este reprodutor a uma rede doméstica (consulte "Configurar rede").
- Conecte seu smartphone à mesma rede doméstica (consulte o manual do usuário do smartphone para detalhes).
- Ligue o aparelho

#### Controle o aparelho

Use um smartphone para procurar, controlar e para reproduzir arquivos de mídia do aparelho.

- 1 Insira um disco ou dispositivo de armazenamento USB no reprodutor.
- 2 Em seu smartphone, toque no ícone MyRemote na tela inicial.
	- » O nome do aparelho será exibido no smartphone.
- **3** Selecione o aparelho na tela do smartphone.
	- » O smartphone usado como controle remoto virtual está ativado.
- $4$  No smartphone, toque em **Media** (Mídia) e, em seguida, selecione o disco ou a fonte USB.
	- » As pastas no disco ou dispositivo de armazenamento USB são exibidas.
- 5 Abra uma pasta, e selecione um arquivo para reproduzir.
	- Para acessar o controle remoto, retorna à tela anterior no smartphone e toque em Remote (Remoto). Apenas os botões de controle relevantes serão ativados.
- 6 Toque nos botões de controle no smartphone para controlar a reprodução.
	- Para ter acesso a mais botões de controle, deslize a tela para a esquerda ou para a direita.
	- Para sair do aplicativo, pressione o botão de início do smartphone.

## Navegar no PC pelo DLNA

Com este aparelho você pode transmitir e poder reproduzir vídeos, músicas e fotos de um computador para sua TV.

#### Antes de começar

- Em um PC, instale um aplicativo de servidor de mídia compatível com DLNA (como Windows Media Player 11 ou posterior)
- Em um PC, habilite o compartilhamento de mídia e de arquivos (consulte o documento "Ajuda" no aplicativo de servidor de mídia)
- Conecte o aparelho e o PC à mesma rede doméstica (consulte "Configuração de rede").
	- Para obter melhor qualidade de vídeo, use conexão com fio sempre que possível.
- 2 Pressione  $\bigstar$ .
	- » O menu inicial é exibido na tela da TV.
- 3 Selecione [Procurar PC] e pressione OK.
	- » Um navegador de conteúdo é exibido.
- <span id="page-13-0"></span>4 Selecione um arquivo e pressione OK para reproduzi-lo.
	- Use o controle remoto para controlar a reprodução.

# Usar o Philips EasyLink

Este aparelho suporta o Philips EasyLink, que usa o protocolo HDMI CEC (Consumer Electronics Control, controle de eletrônicos de consumo HDMI). Você pode usar um único controle remoto para operar dispositivos compatíveis com EasyLink conectados via HDMI. A Philips não garante 100% de interoperabilidade com todos os dispositivos HDMI CEC.

- 1 Conecte os dispositivos compatíveis com HDMI CEC via HDMI e ative as operações HDMI CEC na TV e nos outros dispositivos conectados (consulte o manual da TV ou dos outros dispositivos para obter mais informações).
- 2 Pressione  $\bigstar$ .
	- Selecione [Configurar]> [EasyLink].
- Selecione [Ligar] nas opções: [EasyLink], [Reprodução com um toque] e [Espera com um toque].
	- » A função EasyLink é ativada.

#### Reprodução com um toque

Quando um disco de vídeo estiver no compartimento, pressione **>** para sair do modo de espera da TV.

#### Espera com um toque

Quando o dispositivo conectado (por exemplo, TV) for colocado no modo de espera por meio de seu próprio controle remoto, este aparelho entrará automaticamente no modo de espera.

# 3 Alterar configurações

Esta seção ajuda você a alterar as configurações deste aparelho.

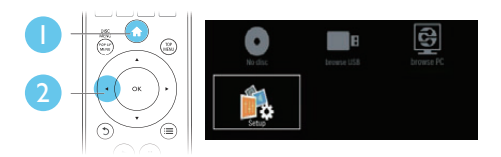

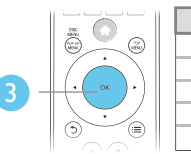

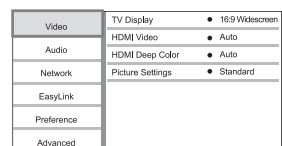

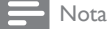

- Você não pode alterar uma opção de menu esmaecida.
- Para retornar ao menu anterior, pressione  $5$ . Para sair do menu, pressione  $\biguparrow$ .

## Imagem

- 1 Pressione  $\hat{\mathbf{r}}$ .
- 2 Selecione  $[Configurar] > [Video]$  para acessar as opções de configuração de vídeo.
- **[Tela da TV]**: seleciona um formato de exibição de imagem adequado à tela da TV.
- [HDMI Vídeo]: seleciona uma resolução de vídeo HDMI.
- [HDMI Deep Color]: exibe cores com mais tonalidades e matizes quando o conteúdo do vídeo é gravado em Deep Color e a TV suporta este recurso.

<span id="page-14-0"></span>• [Definições da imagem]: seleciona um ajuste de cor predefinido.

### Nota

- Caso você altere uma configuração, verifique se ela é suportada pela TV.
- Para configurações relacionadas a HDMI, a TV deve estar conectada via HDMI.
- Para a conexão de vídeo composto (via conector VIDEO), selecione uma resolução de vídeo de 480i/576i ou 480p/576p em [HDMI Vídeo] para ativar a saída de vídeo.

# Som

- 1 Pressione  $\bigstar$ .
- 2 Selecione  $[Configurar] > [Audio]$  para acessar as opções de configuração de áudio.
- [Modo noturno]: seleciona o som dinâmico silencioso ou integral. O modo noturno diminui o volume de sons altos e aumenta o volume de sons suave (como o da fala).
- **[HDMI Audio]**: define um formato de áudio HDMI quando este aparelho é conectado via HDMI.
- [Áudio digital]: seleciona um formato de áudio para a saída de som quando este aparelho é conectado por meio de um conector digital (coaxial).
- [Amost. desc. PCM]: define uma taxa de amostragem para a saída de áudio PCM quando este aparelho é conectado por meio de um conector digital (coaxial).

- Para configurações relacionadas a HDMI, a TV deve estar conectada via HDMI.
- O modo noturno está disponível somente para DVDs codificados com Dolby e discos Blu-ray.

# Rede (instalação, status...)

# 1 Pressione  $\hat{\mathbf{a}}$ .<br>2 Selecione **IC**

- Selecione [Configurar] > [Rede] para acessar as opções de configuração de rede.
- [Instalação de rede]: Inicia uma instalação com ou sem fio para fazer com que a rede funcione.
- [Exibir configurações de rede]: Exibe o status da rede atual.
- [Exibir configurações wireless]: Exibe o status do Wi-Fi atual.
- [Nomeie seu produto:]: Renomeie o aparelho para identificação em uma rede doméstica.

## Preferência (idiomas, controle de pais...)

- **1** Pressione  $\bigstar$ .
- 2 Selecione  $[Computer]$  >  $[Prefs.]$  para acessar as opções de configuração de preferências.
- [Idioma do menu]: Seleciona um idioma de menu de exibição na tela.
- **[Áudio]**: Seleciona um idioma de áudio para o vídeo.
- [Legenda]: seleciona um idioma de legenda para o vídeo.
- [Menu Disco]: Seleciona um idioma de menu para um disco de vídeo.
- **[Controle de pais]**: Restringe o acesso a discos codificados com classificações. Digite "0000" para acessar as opções de restrição. Para reproduzir todos os discos independentemente da classificação, selecione o nível "8".
- **[Prot de tela]**: ativa ou desativa o modo de proteção de tela. Se ativado, a tela entra no modo ocioso após 10 minutos de inatividade (por exemplo, no modo de pausa ou de parada).

Nota

- <span id="page-15-0"></span>• [Deslocamento automático de legendas]: ativa ou desativa o deslocamento de legendas. Se ativado, a posição das legendas é automaticamente alterada de acordo com a tela da TV (esse recurso só funciona em algumas TVs Philips).
- [Alterar senha]: Defina ou altere uma senha para reproduzir um disco restrito. Digite "0000" se você não tiver uma senha ou caso tenha se esquecido da senha atual.
- **[Espera auto.]**: Ativa ou desativa o modo de espera automático. Se ativado, o aparelho alternará para o modo de espera após 30 minutos de inatividade (por exemplo, no modo de pausa ou parada).
- [VCD PBC]: Exibe ou ignora o menu de conteúdo de um VCD ou SVCD.

#### Nota

- Se o idioma desejado não estiver disponível para o idioma, áudio ou legenda do disco, você poderá selecionar **[Outros]** no menu de opções e digitar o código do idioma, composto por quatro dígitos, encontrado na parte posterior deste manual do usuário.
- Se você selecionar um idioma que não está disponível em um disco, este aparelho usará o idioma padrão do disco.

## Opções avançadas (limpar memória...)

- 1 Pressione  $\triangle$ .
- 2 Selecione [Configurar] > [Avançado] para acessar as opções de configuração avançadas.
- [Segurança BD-Live]: restringe ou permite o acesso ao BD-Live (somente para discos BD-Live não-comerciais criados pelo usuário).
- [Modo Downmix]: controla a saída de áudio estéreo de dois canais.
- [Atualização de software]: Seleciona para atualizar o software pela rede ou por um dispositivo USB de armazenamento.
- [Limpar memória]: exclui o download do BD-Live anterior no dispositivo USB de armazenamento. A pasta "BUDA" é automaticamente criada para armazenar o download do BD-Live.
- [Código DivX® VOD]: Exibe o código de registro DivX® ou de cancelamento deste reprodutor.
- [Informações da versão.]: Exibe a versão do software deste reprodutor.
- [Restaurar configurações padrão]: Redefine este reprodutor para as configurações padrão de fábrica, com exceção de senha e nível de censura dos pais.

### Nota

- Não é possível restringir o acesso à Internet em discos Blu-ray comerciais.
- Antes de adquirir vídeos DivX e reproduzi-los neste aparelho, registre-o em www.divx.com usando o código DivX VOD.

# <span id="page-16-0"></span>4 Atualizar o software

Antes de atualizar o software deste aparelho, verifique a versão do software atual:

Pressione  $\bigcap$ , selecione  $[Configurar]$  > [Avançado] > [Info. da versão] e pressione OK.

## Atualizar o software via Internet

- 1 Conecte o aparelho à Internet (consulte "Configurar rede").
- 2 Pressione  $\bigtriangleup$  e selecione  $[Configurar]$ .
- Selecione [Avançado] > [Atualização de software]> [Rede].
	- » Se uma mídia de atualização for detectada, você será solicitado a iniciar a atualização.
- 4 Siga as instruções na tela da TV para atualizar o software.
	- » Ao término da atualização, o aparelho desliga e liga automaticamente.

## Atualizar o software via USB

- 1 Verifique a versão mais recente do software em www.philips.com/support.
	- Procure seu modelo e clique em 'Software e drivers'.
- 2 Baixe o software em um dispositivo USB de armazenamento.
	- (1) Descompacte o arquivo baixado e certifique-se de que a pasta descompactada tem o nome "UPG\_ ALL".

#### b Coloque a pasta "UPG\_ALL" no diretório raiz.

- 3 Conecte o dispositivo USB de armazenamento ao conector  $\leftarrow$  (USB) neste aparelho.
- **4** Pressione  $\hat{\mathbf{r}}$  e selecione **[Configurar**].
- $5$  Selecione [Avançado] > [Atualização de software]> [USB].
	- » Se uma mídia de atualização for detectada, você será solicitado a iniciar a atualização.
- 6 Siga as instruções na tela da TV para atualizar o software.
	- » Ao término da atualização, o aparelho desliga e liga automaticamente.

#### Cuidado

• Não desligue o aparelho nem remova o dispositivo USB de armazenamento durante a atualização do software, pois isso pode danificar o aparelho.

# <span id="page-17-0"></span>5 Especificações

#### Nota

• As especificações estão sujeitas a alterações sem aviso prévio.

#### Código de região

Este aparelho pode reproduzir discos com os seguintes códigos de região:

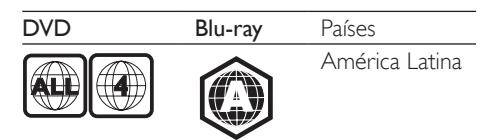

#### Mídias reproduzíveis

- BD-Video
- DVD-Video, DVD+R/+RW, DVD-R/-RW, DVD+R/-R DL (camada dupla)
- VCD/SVCD
- CD de áudio, CD-R/CD-RW, mídia MP3 e WMA, arquivos JPEG
- Mídias DivX (Ultra)/DivX Plus HD, MKV
- dispositivo USB de armazenamento

#### Formato de arquivo

- Vídeo: .avi, .divx, .mp4, .mkv
- Áudio: .mp3, .wma, .wav
- Imagem: .jpg, .gif, .png

#### Vídeo

- Sistema de sinal: PAL / NTSC
- Saída HDMI: 480i/576i, 480p/576p, 720p, 1080i, 1080p, 1080p/24Hz

#### Áudio

- Saída digital: 0,5 Vp-p (75 ohm)
	- Coaxial
- Saída HDMI
- Freqüência de amostragem:
	- MP3: 32 kHz, 44,1 kHz, 48 kHz
	- WMA: 44.1 kHz e 48 kHz
- Taxa de bits constante:
	- MP3: 112 kbps 320 kbps
	- WMA: 48 kpbs 192 kpbs

#### **USB**

- Compatibilidade: USB de alta velocidade (2.0)
- Suporte de classe: UMS (Classe de armazenamento em massa USB)
- Sistema de arquivos: FAT16, FAT32
- Porta USB:  $5V = 500mA$
- Suporte a HDD (disco rígido portátil): pode ser necessária uma fonte de alimentação externa.

#### Unidade principal

- Fonte de alimentação nominal: 100-240V~, 50-60Hz
- Consumo de energia: 10 W
- Consumo de energia no modo de espera:  $< 0.5 W$
- Dimensões (LxAxP):  $310 \times 39,5 \times 217,7$  (mm)
- Peso líquido: 1,12kg

#### Acessórios fornecidos

- Controle remoto e 2 pilhas AAA
- Cabo HDMI
- Manual do usuário
- Adaptador do plugue de alimentação (Adaptador fornecido como acessório não deverá ser usado nas redes elétricas do Brasil, seu uso é destinado exclusivamente a outros países da América Latina)

#### Especificações do laser

- Tipo de laser (diodo): AlGaInN (BD), AlGaInP (DVD/CD)
- Comprimento de onda: 398nm a 413nm (BD), 645nm a 664nm (DVD), 770nm a 800nm (CD)
- Potência de saída: 1,7mW (BD), 0,19mW (DVD) e 0,25mW (CD)

# <span id="page-18-0"></span>6 Solução de problemas

#### Nota

- Para identificação do produto e verificação da tensão a ser usada, consulte a placa do modelo na parte traseira ou inferior do produto.
- Antes de fazer ou alterar conexões, verifique se todos os dispositivos estão desconectados da tomada de alimentação.

## Aviso

• Risco de choque elétrico. Nunca remova a estrutura externa do aparelho.

Para manter a garantia válida, nunca tente consertar o aparelho por conta própria. Se você tiver problemas ao usar este aparelho, verifique os pontos a seguir antes de solicitar assistência. Se o problema persistir, registre o aparelho e obtenha suporte em www.philips. com/support.

Ao entrar em contato com a Philips, você será solicitado a fornecer os números do modelo e de série do aparelho, localizados na parte traseira do próprio aparelho. Escreva os números aqui:

Nº do modelo \_\_\_\_\_\_\_\_\_\_\_\_\_\_\_\_\_\_\_\_\_\_\_\_\_ N° de série

### Unidade principal

#### Os botões do aparelho não funcionam.

• Desconecte o aparelho da fonte de alimentação por alguns minutos e conecte-o novamente.

#### Imagem

#### Sem imagem.

• Verifique se a TV está ligada na fonte correta para este aparelho.

• Para a conexão de vídeo composto (via conector VIDEO) com a TV, selecione neste aparelho a resolução de vídeo de 480i/576i ou 480p/576p em [HDMI Vídeo] para ativar a saída de vídeo.

#### Não há imagem na conexão HDMI.

- Verifique se o cabo de HDMI não está com defeito. Se estiver, substitua-o por um novo.
- No controle remoto, pressione  $\biguparrow$  e "731" (botões numéricos) para recuperar a exibição de imagens. Ou aguarde 10 segundos pela recuperação automática.
- Se o aparelho estiver conectado a um dispositivo de exibição não autorizado por meio de um cabo HDMI, talvez os sinais de vídeo e áudio não sejam emitidos.

#### O disco não reproduz vídeo de alta definição.

- Verifique se o disco contém vídeo em alta definição.
- Verifique se a TV suporta vídeo em alta definição.

### Áudio

#### Nenhuma saída de áudio é emitida pela TV.

- Verifique se os cabos de áudio estão conectados à entrada de áudio da TV.
- Verifique se a TV está ligada na fonte correta para este aparelho.

#### Não há saída de áudio nas caixas acústicas do dispositivo de áudio externo (Home Theater ou amplificador).

- Verifique se os cabos de áudio estão conectados à entrada de áudio do dispositivo.
- Alterne o dispositivo de áudio externo para a entrada da fonte de áudio correta.

#### Não há som na conexão HDMI.

• Talvez você não ouça nenhum som da saída HDMI se o dispositivo conectado for incompatível com HDCP ou se for compatível somente com DVI.

Não há saída de áudio secundário para o recurso Picture-in-Picture.

• Quando [Flx. bits] no menu [HDMI Áudio] ou [Áudio digital] é selecionado, o som interativo, como o áudio secundário para o recurso Picture-in-Picture, é silenciado. Desmarque [Flx. bits].

### Reproduzir

#### Não é possível reproduzir um disco.

- Limpe o disco.
- Verifique se o disco foi inserido corretamente.
- Certifique-se de que este aparelho suporta o disco. Consulte "Especificações".
- Verifique se este aparelho suporta o código de região do DVD ou BD.
- Para DVD±RW ou DVD±R, verifique se o disco está finalizado.

#### Não consigo reproduzir arquivos de vídeo DivX.

- Verifique se o arquivo de vídeo DivX está completo.
- Certifique-se de que a extensão do arquivo de vídeo seja adequada.
- Para reproduzir arquivos DivX protegidos por DRM armazenados em dispositivo USB, conecte este aparelho a uma TV via HDMI.

#### As legendas DivX não são exibidas corretamente.

- Verifique se o arquivo de legenda tem o mesmo nome do arquivo de vídeo DivX.
- Verifique se o arquivo de legenda tem uma extensão suportada por este player (.srt, .sub, .txt, .ssa ou .smi).

#### Não é possível ler o conteúdo de um dispositivo USB conectado.

- Verifique se o formato do dispositivo USB de armazenamento é compatível com este aparelho.
- Verifique se o sistema de arquivos do dispositivo USB de armazenamento é compatível com este aparelho.

Para USB HDD (um drive de disco rígido portátil), pode ser necessária uma fonte de alimentação externa.

#### O símbolo 'x' ou equivalente a 'nenhuma entrada' é exibido na TV.

• Não é possível executar a operação.

#### O recurso EasyLink não funciona.

• Verifique se este aparelho está conectado a uma TV EasyLink da Philips e se a opção EasyLink está ativada (consulte "Usar o Blu-ray disc/DVD player" > "Usar o Philips EasyLink").

#### Não é possível acessar os recursos BD-Live.

- Verifique se este aparelho está conectado à rede (consulte "Usar o Blu-ray disc/DVD player" > "Configurar rede").
- Verifique se a instalação de rede foi feita (consulte "Usar o Blu-ray disc/DVD player" > "Configurar uma rede").
- Verifique se o disco Blu-ray suporta os recursos BD-Live.
- Libere espaco na memória (consulte "Alterar configurações" > "Opções avançadas (segurança BD-Live, liberar espaço na memória...)").

### Rede

#### A navegação no PC ficará um pouco lenta.

- Consulte o manual do usuário do roteador sem fio para obter informações sobre a cobertura em ambientes internos, sobre a taxa de transferência e outros fatores relacionados à qualidade do sinal.
- Você precisa de uma conexão de alta velocidade com a Internet para o roteador.

# <span id="page-20-0"></span>7 Aviso importante sobre segurança

Leia e compreenda todas as instruções antes de usar este Blu-ray disc/DVD player. Caso ocorram danos causados pelo nãocumprimento destas instruções, a garantia não será aplicável.

# Segurança

#### Risco de choque elétrico ou incêndio!

- Nunca exponha o produto e os acessórios à chuva ou água. Nunca coloque vasilhas com líquido, como vasos, perto do produto. Se algum líquido for derramado sobre ou dentro do produto, desconecte-o da tomada imediatamente. Entre em contato com a Central de Atendimento ao Cliente Philips para que o produto seja verificado antes de ser utilizado novamente.
- Nunca coloque o produto e os acessórios próximo a fogo exposto ou a outras fontes de calor, incluindo luz solar direta.
- Nunca insira objetos nas aberturas de ventilação ou em outras aberturas do produto.
- Quando o dispositivo de conexão é um plugue de alimentação ou um acoplador de aparelhos, ele deve ficar ligado o tempo todo.
- As baterias/pilhas (conjunto de pilhas ou baterias instaladas) não devem ser expostas a calor excessivo, como luz do sol ou fogo.
- Desconecte o produto da tomada quando houver tempestades com raios.
- Ao desconectar o cabo de alimentação, sempre puxe pela tomada, nunca pelo fio.

#### Risco de curto-circuito ou incêndio!

Antes de conectar o produto à tomada de energia, verifique se a voltagem corresponde ao valor impresso na parte posterior ou inferior do produto. Nunca conecte o produto à tomada de energia se a tensão for diferente.

#### Risco de ferimentos ou danos ao produto!

- Radiação laser visível e invisível quando aberto. Evite a exposição a este feixe.
- Não toque no leitor óptico do aparelho no interior do compartimento de disco.
- Não posicione o produto ou outros objetos sobre cabos de alimentação ou outros equipamentos elétricos.
- Se o produto for transportado em temperaturas abaixo de 5°C, retire-o da embalagem e espere até que ele fique na temperatura ambiente antes de conectá-lo à tomada.

#### Risco de superaquecimento!

• Nunca instale este produto em um ambiente com restrições de espaço. Sempre deixe um espaço de pelo menos 4 cm em volta do produto para ventilação. Certifique-se de que as aberturas de ventilação do produto não fiquem encobertas por cortinas ou outros objetos.

#### Risco de contaminação!

- Não misture as pilhas/baterias (antigas com novas ou de carbono com alcalinas, etc.).
- Remova as pilhas se estiverem descarregadas ou se não usar o controle remoto por um período longo.
- As pilhas contêm substâncias químicas que exigem cuidados especiais em seu descarte.

#### Risco de engolir baterias!

- O produto/controle remoto pode conter uma bateria do tipo botão que pode ser engolida.
- Mantenha sempre a bateria fora do alcance de crianças!

# **CLASS 1 LASER PRODUCT**

## Cuidados com o produto

- Não insira objetos além de discos no compartimento de disco.
- Não insira discos deformados ou quebrados no compartimento de disco.
- Remova os discos do compartimento de discos se você não estiver usando o aparelho por um longo período.
- Use somente uma flanela em microfibra para limpar o produto.

## Cuidados com o meio ambiente

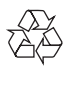

Seu produto foi projetado e fabricado com materiais e componentes de alta qualidade, que podem ser reciclados e reutilizados. Nunca descarte o seu produto junto com outros tipos de lixos domésticos. Procure informar-se a respeito das regras locais de coleta seletiva de produtos elétricos e eletrônicos e de pilhas/baterias.

O descarte correto desses produtos ajuda a prevenir consequências potencialmente negativas para o meio ambiente e para a saúde humana.

#### Baterias e Pilhas

ADVERTÊNCIA: Cuidados com a utilização e descarte de pilhas e baterias.

Não descarte as pilhas e baterias juntamente ao lixo doméstico.

- O descarte inadequado de pilhas e baterias pode representar riscos ao meio ambiente e à saúde humana.
- Para contribuir com a qualidade ambiental e com sua saúde, a Philips receberá pilhas e baterias fornecidas com seus produtos após seu fm de vida. A Philips dispõe de pontos de coleta em Assistências Técnicas que auxiliarão neste processo.
- Para evitar o vazamento de pilhas ou baterias, o que pode resultar em danos à saúde, ambientais ou ao produto, recomendamos que: (i) Em caso de aparelhos com pilhas removíveis, retire-as quando não estiver em uso por um longo período, (ii) Não misture pilhas (antigas com novas ou de zinco-carbono com alcalinas, etc.), (iii) Não exponha o produto com pilhas/baterias em seu interior a altas temperaturas.
- Em caso de aparelhos com pilhas não removiveis, promover o encaminhamento à assistência técnica Philips.
- Pilhas e baterias usadas ou inservíveis recebidas pela Philips serão encaminhadas à destinação ambientalmente correta.
- Em caso de dúvida ou consulta, favor ligar para 0800 701 0203 Brasil ou 2121 0203 Grande São Paulo ou acessar o site http://www.philips.com.br

# Conformidade

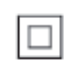

Aparelho CLASSE II com isolamento duplo; fioterra de proteção não fornecido.

## Direitos autorais

#### Be responsible Respect copyrights

Este produto contém tecnologia de proteção contra cópia, que está protegida por patentes americanas e por outros direitos de propriedade intelectual da Rovi Corporation. A engenharia reversa e a desmontagem são proibidas.

#### Software de fonte aberta

Por meio deste documento, a Philips Electronics Singapore Pte Ltd dispõe-se a entregar, mediante solicitação, uma cópia completa do código de fonte correspondente aos pacotes de software de fonte aberta protegidos por direitos autorais usados neste produto, desde que conste tal oferecimento em suas licenças. Esse procedimento será realizado em até três anos após a aquisição do produto para qualquer pessoa de posse dessas informações. Para obter o código de fonte, envie um email para open.source@philips.com. Se preferir não entrar em contato por email ou caso não receba a confirmação do recebimento em até uma semana após o envio do email, escreva para "Open Source Team, Philips Intellectual Property & Standards, P.O. Box 220, 5600 AE Eindhoven, The Netherlands." Caso não receba a confirmação da sua carta no tempo apropriado, envie um email para o endereço acima.

This product incorporates proprietary technology under license from Verance Corporation and is protected by U.S. Patent 7,369,677 and other U.S. and worldwide patents issued and pending as well as copyright and trade secret protection for certain aspects of such technology. Cinavia is a trademark of Verance Corporation. Copyright 2004-2010 Verance Corporation. All rights reserved by Verance. Reverse engineering or disassembly is prohibited.

#### Cinavia notice

This product uses Cinavia technology to limit the use of unauthorized copies of some commercially-produced film and videos and their soundtracks. When a prohibited use of an unauthorized copy is detected, a message will be displayed and playback or copying will be interrupted.

More information about Cinavia technology is provided at the Cinavia Online Consumer Information Center at http://www.cinavia.com. To request additional information about Cinavia by mail, send a postcard with your mailing address to: Cinavia Consumer Information Center, P.O. Box 86851, San Diego, CA, 92138, USA.

## Marcas comerciais

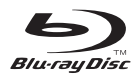

"Blu-ray Disc ™ " e logotipo "Blu-ray Disc" ™ são marcas comerciais da Blu-ray Disc Association.

## HDMI

HDMI, o logotipo HDMI e High-Definition Multimedia Interface são marcas comerciais ou marcas registradas da HDMI licensing LLC nos Estados Unidos e em outros países.

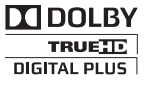

Fabricado sob licença da Dolby Laboratories. Dolby e o símbolo de "D Duplo" são marcas comerciais da Dolby Laboratories.

# **dts<br>2.0+Digital Out**

Fabricado sob licença das patentes americanas n°: 5.451.942; 5.956.674; 5.974.380; 5.978.762; 6.487.535 e outras e patentes mundiais

publicadas e pendentes. DTS e Symbol são marcas registradas e os logotipos DTS 2.0+ Digital Out e DTS são marcas comerciais da DTS, Inc. Este produto vem com um software. © DTS, Inc. Todos os direitos reservados.

# $\mathbf{D}\mathbf{I}\mathbf{X}$

SOBRE VÍDEOS DIVX: DivX® é um formato de vídeo digital criado pela DivX, LLC, uma subsidiária da Rovi Corporation. Este produto é um dispositivo oficial DivX Certified® que pode reproduzir vídeos DivX. Acesse divx.com para obter mais informações e ferramentas de software e converter arquivos em vídeos DivX. SOBRE DIVX VIDEO-ON-DEMAND: este dispositivo DivX Certified® deve ser registrado para reproduzir filmes DivX Video-on-Demand (VOD) adquiridos. Para obter o código de registro, localize a seção DivX VOD no menu de configuração do dispositivo. Acesse vod.divx. com para obter mais informações sobre como fazer o registro.

DivX Certified®, capaz de reproduzir vídeos DivX® e DivX Plus™ HD (H.264/MKV) de até 1080p HD, incluindo conteúdo premium. DivX®, DivX Certified®, DivX Plus® HDe os logotipos associados são marcas registradas da Rovi Corporation ou de suas subsidiárias e são usadas sob licença.

#### BONUSVIEW™

"BD LIVE ™ " e "BONUSVIEW ™ " são marcas comerciais da Blu-ray Disc Association.

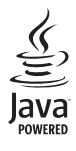

Java<br>Java<br>Java e todas as demais marcas comerciais e logotipos Java são marcas comerciais ou marcas comerciais registradas da Sun Microsystems, Inc. nos Estados Unidos e/ou em outros países.

### **CERTIFICADO DE GARANTIA NO BRASIL**

Este aparelho é garantido pela Philips do Brasil Ltda, por um período superior ao estabelecido por lei. Porém, para que a garantia tenha vailidade, é impressindível que, além deste certificado, seja apresentada a nota fiscal de compra do produto.

A Philips do Brasil Ltda assegura ao proprietário consumidor deste aparelho as seguintes garantias, a partir da data de entrega do produto, conforme expresso na nota fiscal de compra, que passa a fazer parte deste certificado:

#### Garantia para rádios e reprodutores de CD portáteis (sem caixa acústica destacável): 180 dias

#### Garantia para os demais produtos da marca Philips: 365 dias.

#### Esta garantia perderá sua validade se:

- O defeito apresentado for ocasionado pelo uso indevido ou em desacordo com o seu manual de instruções.
- · O produto for alterado, violado ou consertado por pessoa não autorizada pela Philips.
- $\bullet$  O produto for ligado a fonte de energia (rede elétrica pilhas bateria etc.) de características diferentes das recomendadas no manual de instruções e/ou no produto.
- $\bullet$  O número de série que identifica o produto estiver de alguma forma adulterado ou rasurado.

Estão excluídos desta garantia defeitos decorrentes do descumprimento do manual de instruções do produto, de casos fortuitos ou de força maior, bem como aqueles causados por agentes da natureza e acidentes. Excluem-se igualmente desta garantia defeitos decorrentes do uso dos produtos em serviços não doméstico/residencial regular ou em desacordo com o uso recomendado. ESTÃO EXCLUÍDAS DA GARANTIA ADICIONAL AS PILHAS OU BATE-RIAS FORNECIDAS IUNTO COM O CONTROLE REMOTO.

Nos municípios onde não exista assistência técnica autorizada Philips, as despesas de transporte do aparelho e/ou técnico autorizado correm por conta do Consumidor requerente do serviço. A garantia não será válida se o produto necessitar de modificações ou adaptações para habilitá-lo a operar em qualquer outro país que não aquele para o qual foi designado, fabricado, aprovado e/ou autorizado, ou ter sofrido qualquer dano decorrente deste tipo de modificação.

### Philips do Brasil Ltda.

No Brasil, para informações adicionais sobre o produto, entre em contato com o CIC - Centro de Informações ao Consumidor através dos telefones (11) 2121-0203 (Grande São Paulo) e 0800-701-0203 (demais regiões e estados).

Horário de atendimento: de segunda a sexta-feira, das 8h às 20h e sábados das 8h às 13h. Visite também nossa página de suporte ao consumidor no website www.philips.com.br/suporte, onde também está disponível a lista completa e atualizada das assistências técnicas autorizadas Philips.

#### Para atendimento fora do Brasil, contate a Philips local ou a: Philips Consumer Service Beukenlaan 2 -5651 CD Eindhoven The Netherlands

### LISTA DE SERVIÇO AUTORIZADO - BRASIL

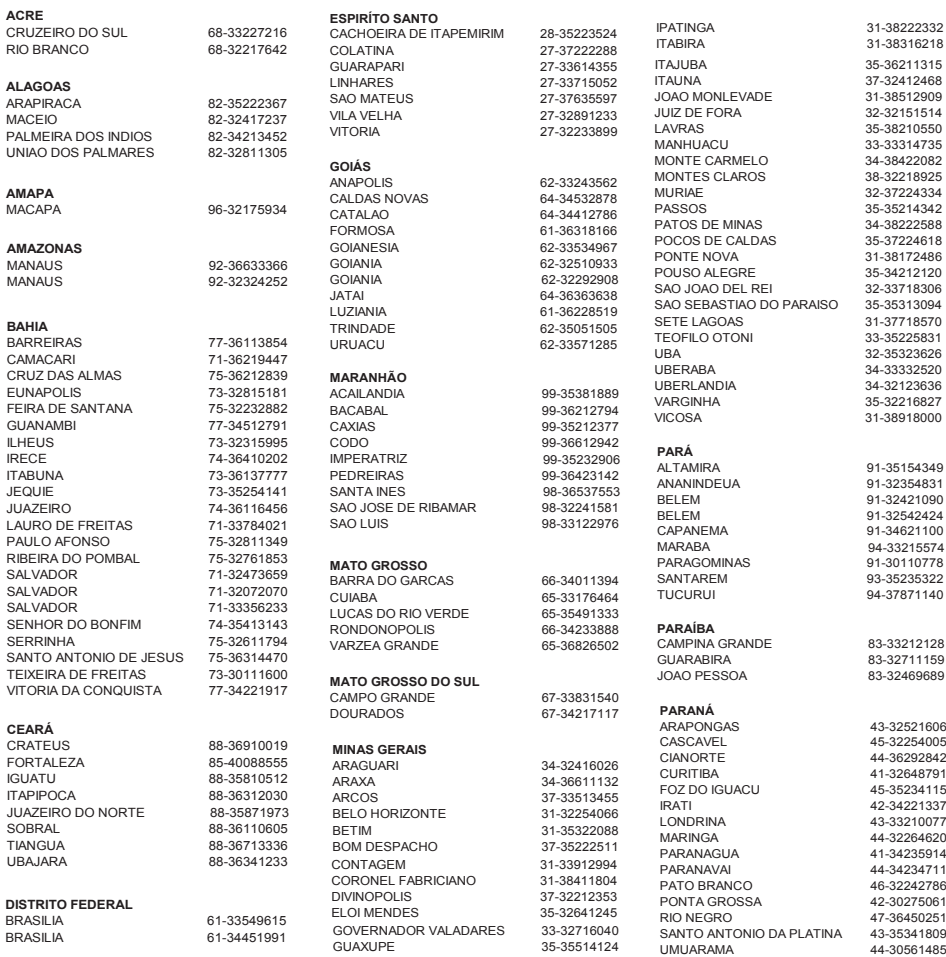

A lista completa e atualizada dos nossos postos autorizados está disponível no site www.philips.com.br/suporte

#### **LISTA DE SERVICO AUTORIZADO - BRASIL**

#### **PERNAMBUCO**<br>CAMARAGIBE 81-34581246 CARUARU 81-37220235<br>CARANHUNG 97.37610085 GARANHUNS PAULISTA 81-34331142<br>
RECIEE 81-34656042 RECIFE 81-34656042<br>RECIFE 81-34656042 RECIFE 81-32286123 SAO LOURENCO DA MATA 81-35253369 SERRA TALHADA 87-38311401 **PIAUÍ** PARNAIBA<br>
PARNAIBA<br>
TERESINA 86-32230825 TERESINA 86-32230825<br>TERESINA 86-32214618 **RIO DE JANEIRO** BARRA DO PIRAI 24-24437745<br>BELEORD ROXO 21-27795797 BELFORD ROXO 21-27795797<br>ROM JESLIS DO ITARAPOANA 22-38312216 BOM JESUS DO ITABAPOANA 22-38312216<br>CARO ERIO 22-26451819

R6-32214618

21-26220157<br>22-25227692

24-33550101<br>21-24264702

53-32411295<br>54-34526825

54-32821551<br>54-30211808

51-36324187<br>51-35823191

51-36632524<br>54-33111104

53-32223633<br>51-32226941

CABO FRIO 22-26451819 CAMPOS DOS GOYTACAZES 22-27221499 DUQUE DE CAXIAS 21-27711508 ITAGUAI 21-26886491<br>ITAPERUNA 22-38236825 ITAPERUNA 22-38236825<br>MAGE 21-26333342 MAGE 21-26333342<br>MAGE 21-26333342<br>NITEROL 21-26220157 NOVA FRIBURGO 22-25227692<br>
PETROPOLIS 24-22454997 PETROPOLIS<br>RESENDE RIO DE JANEIRO 21-24264702<br>RIO DE JANEIRO 21-24264702 RIO DE JANEIRO 21-25892030<br>RIO DE JANEIRO 21-25892030<br>21-25096851 RIO DE JANEIRO 21-25096851<br>RIO DE JANEIRO 21-24315759 RIO DE JANEIRO 21-24315759 RIO DE JANEIRO 21-33810711 SAO GONCALO<br>
TERESOPOLIS 21-27013214 TERESOPOLIS 21-27439467 **RIO GRANDE DO NORTE** MOSSORO 84-33164448<br>NATAI 84-32132345 NATAL 84-32132345 PAU DOS FERROS 84-33512334 **RIO GRANDE DO SUL** BENTO GONCALVES<br>CANELA

CAXIAS DO SUL 54-30211808<br>FRECHIM 54-33211933 ERECHIM 54-33211933<br>FARROUPILHA 54-32683603 FARROUPILHA 54-32683603<br>FREDERICO WESTPHALEN 55-37441850

GRAVATAI 51-30422830<br>
LIUI 55-33327766 IJUI 55-33327766<br>ILAJEADO 55-33327766 LAJEADO 51-37145155<br>MARAI 54-33424571 MARAU 54-33424571<br>MONTENEGRO 51-36324187

PORTO ALEGRE 51-32226941<br>PORTO ALEGRE 51-33256653

FREDERICO WESTPHALEN<br>GRAVATAI

NOVO HAMBURGO<br>OSORIO

PASSO FUNDO<br>PELOTAS

PORTO ALEGRE

#### RIO GRANDE 53-32323211 SANTA CRUZ DO SUL 51-37153048 SANTA MARIA 55-30282235<br>SANTA ROSA 55-35128982 SANTA ROSA 55-35128982<br>TRES DE MAIO 55-35358727 TRES DE MAIO<br>VACARIA VENANCIO AIRES 51-37411443 **RONDÔNIA** CACOAL 69-34431415<br>
PORTO VELHO 69-32273377 PORTO VELHO 69-32273377 **RORAIMA SANTA CATARINA** ARARANGUA 48-35220304 BALNEARIO CAMBORIU 47-33630706 BLUMENAU 47-33233907<br>
BRUSOUE 47-33557518 BRUSQUE 47-33557518<br>CANOINHAS 47-36223615 CANOINHAS 47-36223615<br>CHAPECO 49-33221144 CHAPECO 49-33221144<br>CONCORDIA 49-34423704 CONCORDIA 49-34423704<br>CRICILIMA 48-21015555 CURITIBANOS 49-32410851 FLORIANOPOLIS JARAGUA DO SUL JOACABA 49-35220418 JOINVILLE 47-34331146 LAGES 49-32244414<br>LAGES 49-32244414<br>LAGUNA 48-36443153 RIO DO SUL 47-35211920<br>PIO NEGRINHO 47-36440979 RIO NEGRINHO 47-36440979 SAO MIGUEL DO OESTE 49-36220026 TUBARAO 48-36261651 **SÃO PAULO** AGUAS DE LINDOIA 19-38241524<br>AMERICANA 19-34062914 AMERICANA 19-34062914<br>
AMPARO 10.39072674 AMPARO 19-38072674<br>ARACATURA 18-36218775 ARARAQUARA<br>ASSIS ASSIS 18-33242649<br>
ATIRAIA 11-44118145 ATIBAIA 11-44118145<br>AVARE 14-37322142 AVARE 14-37322142<br>
RARRETOS 17-3322742 BARRETOS 17-33222742<br>
BALIRIL 14-31049551 BAURU 14-31049551<br>BIRIGULI 18-36416376 BIRIGUI 18-36416376<br>BOTUCATU 14-38134090 BOTUCATU 14-38134090<br>CAMPINAS 19-37372500 CAMPINAS 19-37372500<br>CATANDUVA 17-35232524 CRUZEIRO<br>DIADEMA FERNANDOPOLIS<br>FRANCA GUARATINGUETA 12-31335030<br>GUARULHOS 11-24431153 GUARULHOS<br>IBITINGA

54-32311396<br>51-37411443 95-32249605 48-21015555<br>49-32410851 47-33444777<br>47-33722050 48-36443153<br>47-35211920 18-36218775<br>16-33368710 17-35232524<br>12-31433859 11-40430669<br>17-34423752

16-37223898<br>12-31335030 IBITINGA 16-33417665 ITAQUAQUECETUBA<br>ITI I RIBEIRAO PRETO SANTO ANDRE SAO PAULO TAQUARITINGA<br>TAUBATE VOTUPORANGA **SERGIPE TOCANTINS**

INDAIATUBA 19-38753831 **ITAPETININGA** 15-32710936<br>TAQUAQUECETURA 11.46404162 ITU 11-40230188<br>ITUVERAVA 16-37293365 ITUVERAVA 16-37293365<br>
IAI ES 17-36324479 JALES 17-36324479 JAU 14-36222117<br>14-JAU 14-36222117<br>11-39644284 JUNDIAI 11-39644284 LEME 19-35713528<br>1 IMFIRA 19-34413286 LIMEIRA 19-34413286<br>LIMEIRA 19-34413286<br>LIMS 14-35227283 LINS 14-35227283<br>MARILIA 14-35227283<br>MARILIA 14-34547437 MARILIA 14-34547437<br>MATAO 16-33821046 MATAO 16-33821046<br>MALIA 11-45145233 MAUA 11-45145233 MOGI DAS CRUZES 11-47941814 MOGI GUAÇU 19-38181171<br>
05 ASCO 11 36837343 OSASCO 11-36837343<br>CURINHOS 14-33225457 OURINHOS 14-33225457<br>PIRACICABA 19-34340454 19-34340454<br>19-35851891 PORTO FERREIRA 19-35851891<br>PRESIDENTE PRUDENTE 18-39161028 PRESIDENTE PRUDENTE 13-38212324<br>16-36368156 11-40296563<br>11-49905288 13-32272947<br>11-41257000 SAO BERNARDO CAMPO 11-41257000<br>SAO CAETANO DO SUL 11-42275339 SAO CAETANO DO SUL 11-42275339<br>SAO CARLOS 16-33614913 SAO CARLOS 16-33614913<br>SAO JOAO DA BOA VISTA 19-36232990 SAO JOAO DA BOA VISTA 19-36232990<br>SAO JOSE DO RIO PARDO 19-36085760 SAO JOSE DO RIO PARDO 19-36085760<br>SAO JOSE DO RIO PRETO 17-32325680 SAO JOSE DO RIO PRETO 17-32325680<br>SAO JOSE DOS CAMPOS 12-39239508 SAO JOSE DOS CAMPOS<br>SAO PAULO SAO PAULO<br>
SAO PAULO 11-56676090 11-56676090<br>11-22722245 SAO PAULO 11-39757996 SAO PAULO 11-38457575 SAO PAULO 11-22966122 11-25770899<br>11-32222311 SAO PAULO<br>
SAO ROQUE 11-32222311<br>
11-47125635 SAO ROQUE 11-47125635<br>SOROCARA 15-32241170 SOROCABA 15-32241170<br>TAROAO DA SERRA 11-47871480 **TABOAO DA SERRA 11-47871480<br>TAQUARITINGA 16-32524039** TAUBATE 12-36219080<br>TUPA 14-34962596 TUPA 14-34962596<br>VALINHOS 19-38716629 19-38716629<br>17-34214940 ARACAJU 79-32176080<br>TARAIANA 70-34313023 ITABAIANA 79-34313023 79-36312656 ARAGUAINA 63-34111818 GURUPI 63-33511038<br>PALMAS 63-32175628 PALMAS 63-32175628

# Language Code

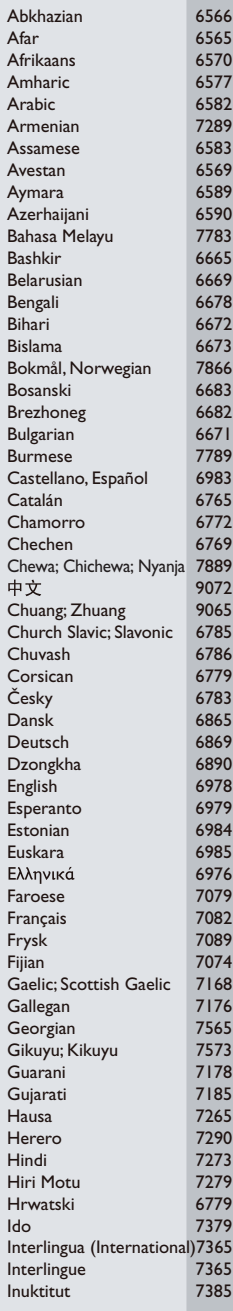

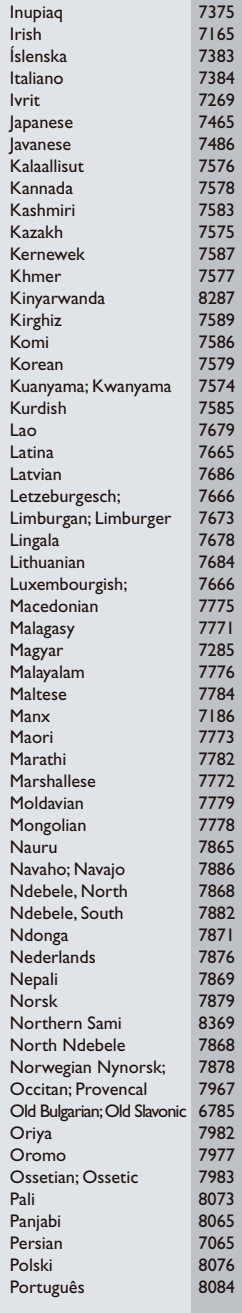

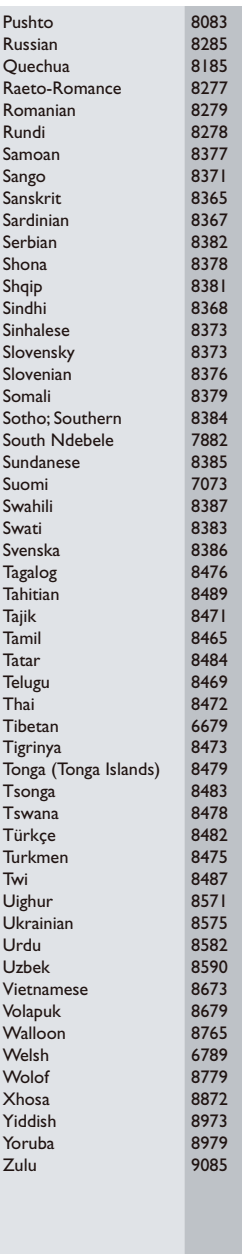

 $\overline{a}$ 

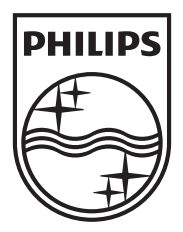

Specifications are subject to change without notice © 2013 Koninklijke Philips Electronics N.V. All rights reserved.

BDP2100\_55\_UM\_V1.0

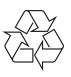